## How to...

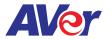

## Setup Screen Share on AVer's interactive flat panel with a MacBook

## AVer IFP

**1** 

Setup the Wi-Fi network connection.

2

Make sure Aver's interactive flat panel and the sharing device are on the same network.

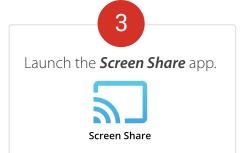

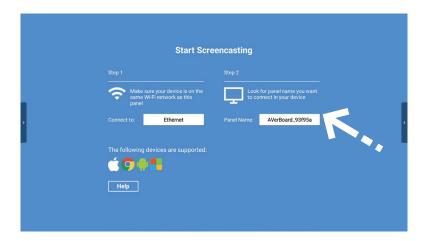

## **MacBook**

Under menu, click **Screen Mirroring**.

Select **AVerBoard** from the list.

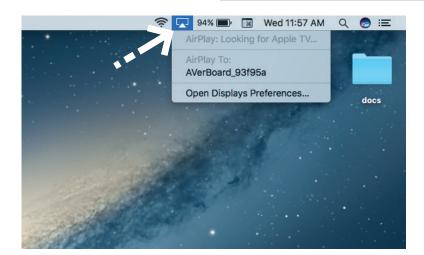